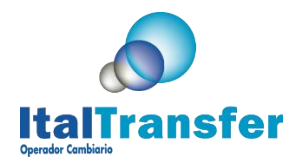

## **INSTRUCTIVO**

## **INICIO DE SESIÓN**

Ingresar al portal a través de la siguiente dirección: [http://www.italtransfer.com/,](http://www.italtransfer.com/) seleccione la opción ITALTRANSFER ONLINE

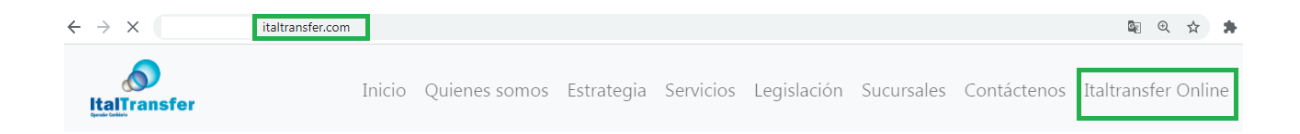

A continuación, se despliega una pantalla con los campos Correo, Contraseña, Código de Seguridad e Imagen, seguido de tres botones identificados con los nombres: Acceder, Recuperar Contraseña y Regístrese. Los cuales se indican en la siguiente imagen:

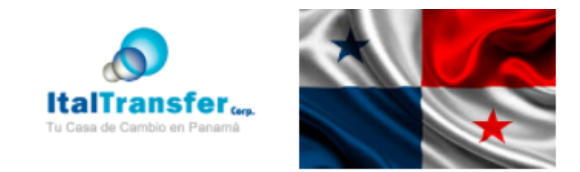

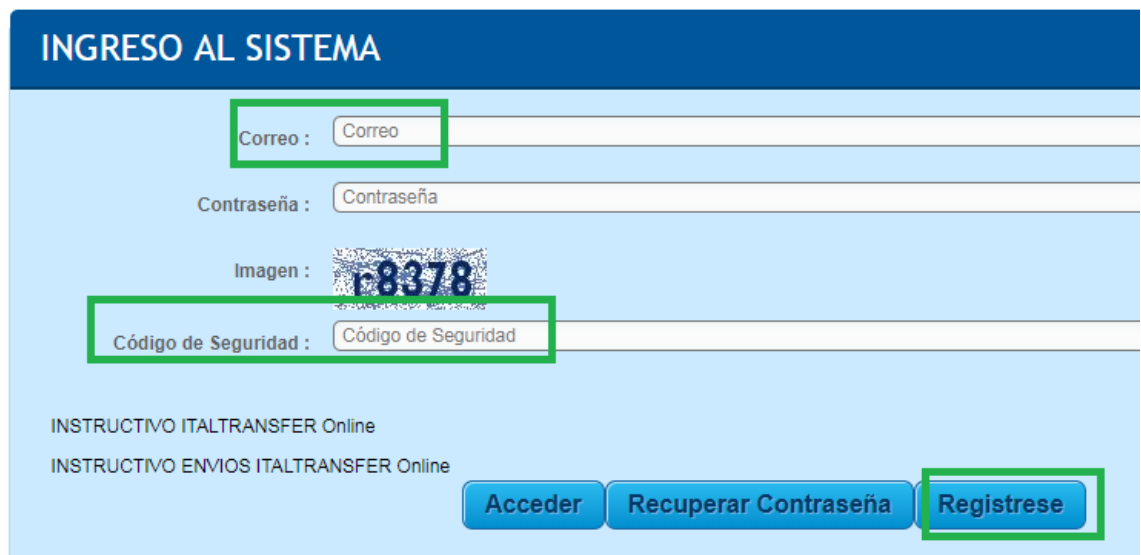

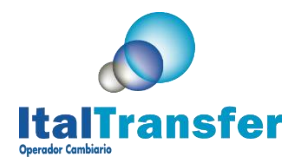

**Si no se encuentra registrado, por favor proceda a registrarse, para este caso** solo coloque email y código de seguridad que aparece en la imagen (sensible a mayúscula y minúscula), **presione el botón Regístrese.**

A continuación se despliega la pantalla de registro, introduzca los datos y presione el **Botón Guardar**

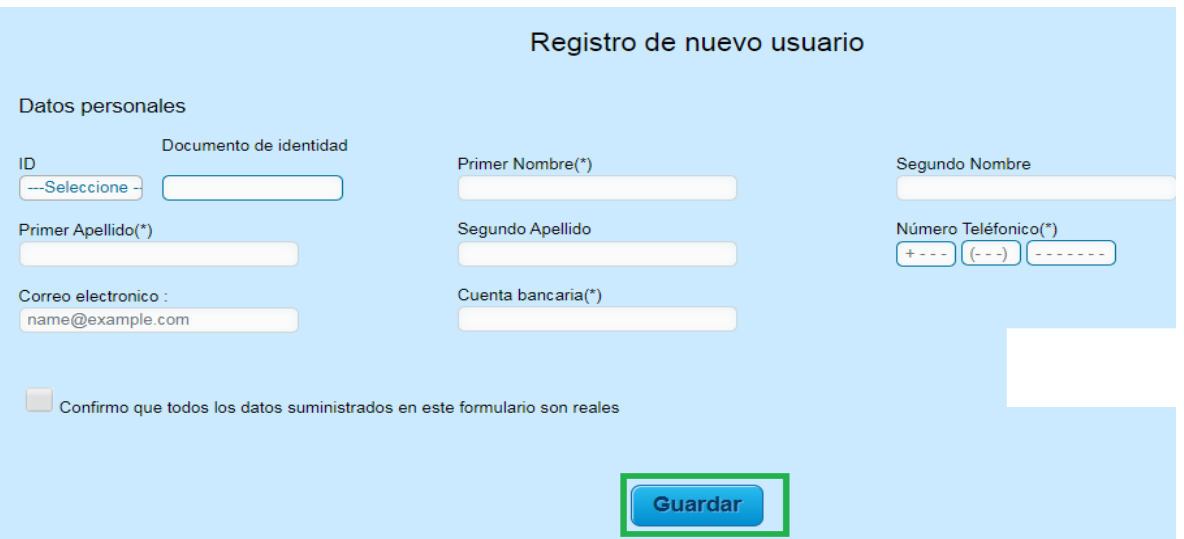

El sistema enviara la contraseña para acceder al sistema al correo colocado en la pantalla de registro.

**Una vez registrado, por favor procesa a acceder al sistema, introduzca correo, contraseña y código de seguridad** 

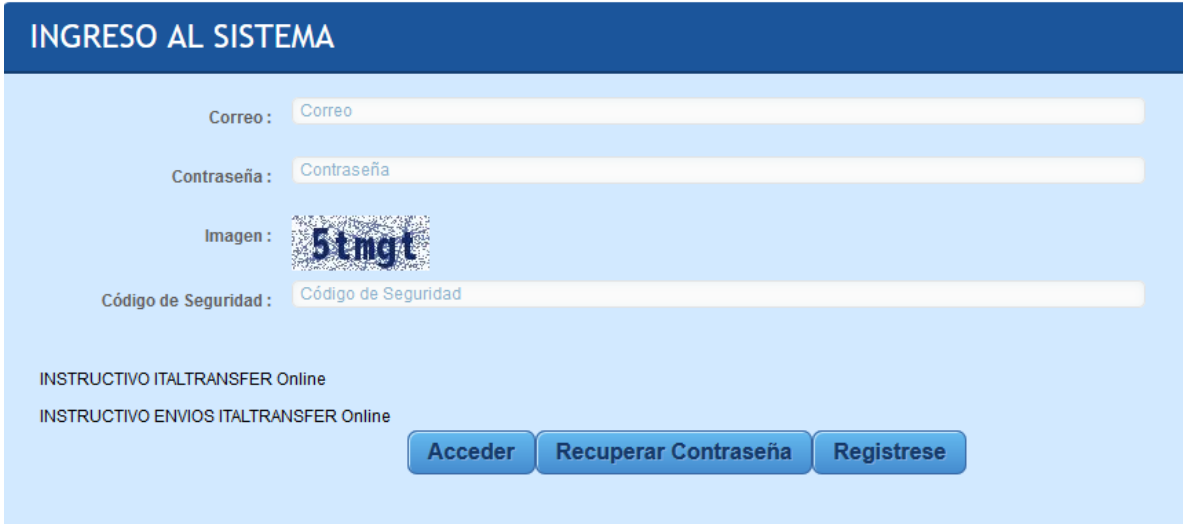

Una vez validado por el sistema se despliega la pantalla principal:

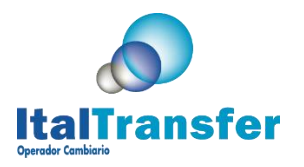

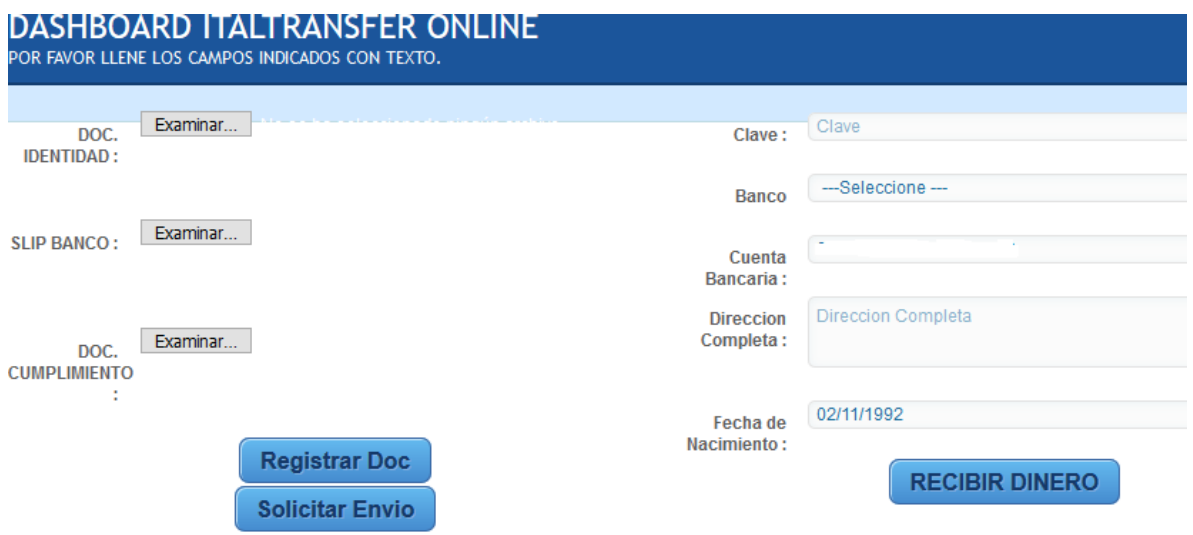

Para utilizar el servicio debe tener almacenado su documento de identidad, en caso de no tenerlo el sistema le mostrará este mensaje:

> Por favor registre su documento de identidad antes de continuar con la Operacion

> > OK

**Para registrar documentos en el sistema, se prestan tres opciones**

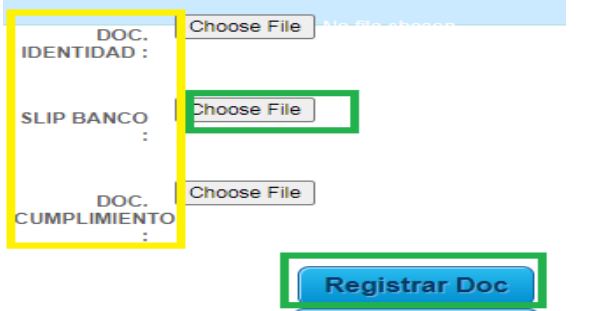

DOC. IDENTIDAD: Permite registrar el documento de Identidad

SLIP. BANCO: Permite registrar el comprobante del depósito bancario, en el caso que usted solicite un envío de dinero.

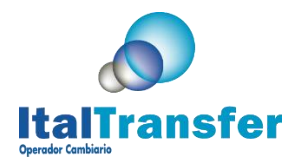

DOC. CUMPLIMIENTO: Permite registrar los documentos solicitados por el área de cumplimiento en caso su operación lo amerite, Puede ser la debida diligencia ampliada firmada, la planilla de origen de fondos.

**Al presionar la opción Registrar Doc, se registran en el sistema los documentos seleccionados con los botones que indican "Choose File" o "Examinar". Usted puede registrar varios documentos de cualquier tipo seleccionándolos y registrando.**

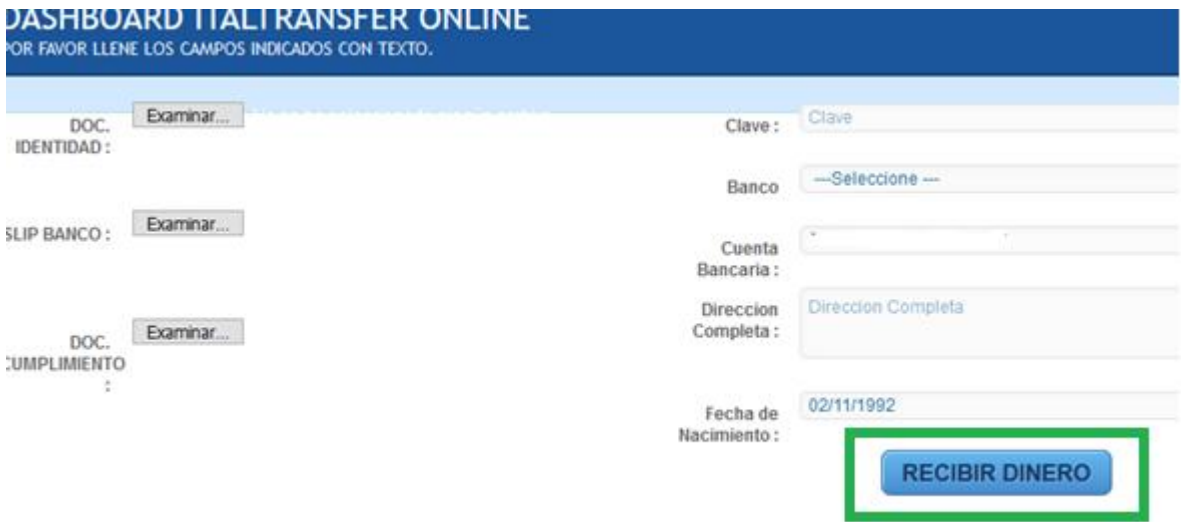

Introduzca los datos para recibir su giro, en el campo **Clave** debe colocar la referencia enviada por su remitente.

Solo se puede procesar su recibo si usted tiene cuenta en alguno de los siguientes bancos

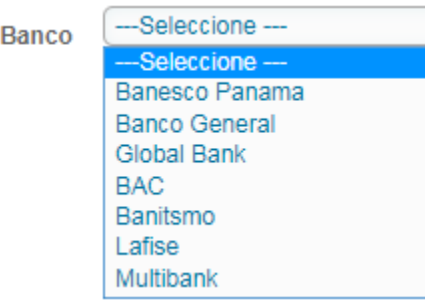

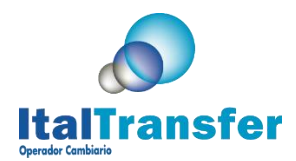

El sistema automáticamente coloca la información suministrada en su registro. Si usted lo desea puede modificar el número de cuenta bancaria.

Coloque dirección de habitación y presione **RECIBIR DINERO.**

**En un lapso de 48 horas días hábiles bancarios tendrá el dinero en su cuenta bancaria.**